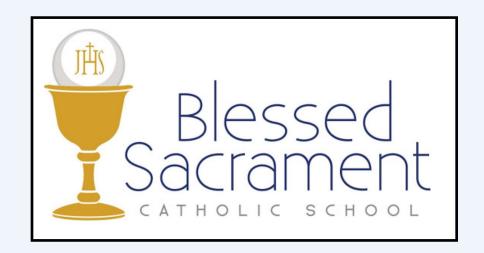

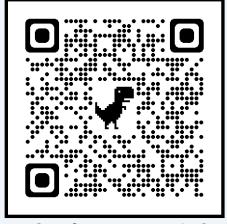

online.factsmgt.com/aid

## We at Blessed Sacrament believe in the power of a private Catholic education, and welcome all to our BSS Family!

Because private education will require some students and their families to seek tuition assistance, the following process is in place to create an accurate way of determining financial awards:

- 1) Visit the **FACTS Grant & Aid Website** by scanning the QR Code above, or at <u>online.factsmgt.com/aid</u>
- 2) Families will be **required to create a new account**; Grants & Aid is a separate system from RenWeb and FACTS. The process to create this account is outlined on the next few pages.
- 3) The personal and financial information provided will be kept private and only accessed by those evaluating the financial need among our school families.
- 4) Families will be contacted by our parish priest or the school principal regarding award amounts.

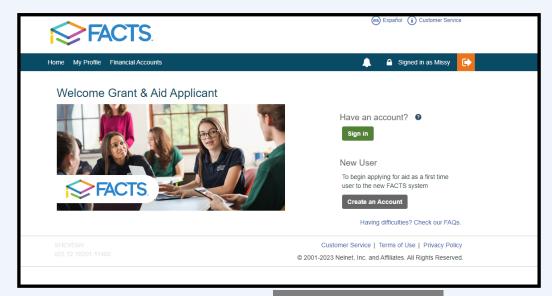

When visiting for the first time, choose Create An Account; after your account is created, you will Sign In on subsequent visits to the website & application process.

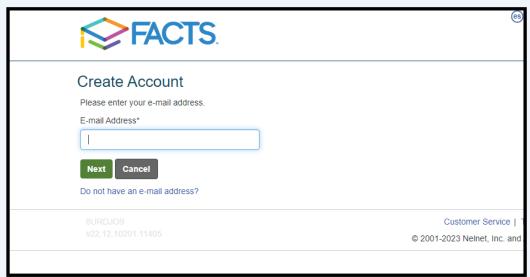

Please use the email associated with the primary FACTS customer; if you aren't sure which email, please contact the school secretary or the parish finance manager.

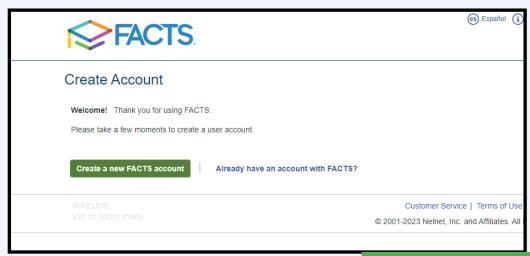

Again, when visiting for the first time, choose Create a new FACTS account as this system is separate from the FACTS system used for school payments.

On this screen, enter the applicant's demographic information.

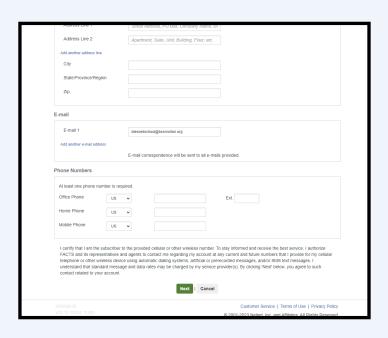

Enter your preferred log-in credentials, pin number, and security questions.

Please record them somewhere; we do not have access to this info.

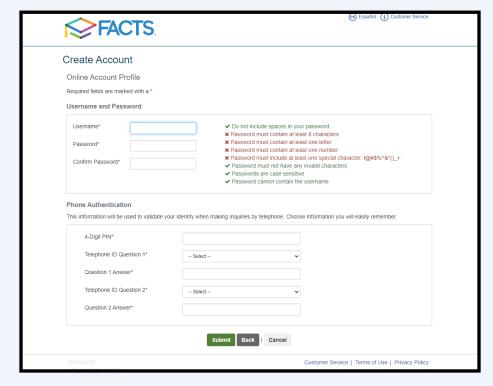

Choose the school year for which you are seeking financial assistance.

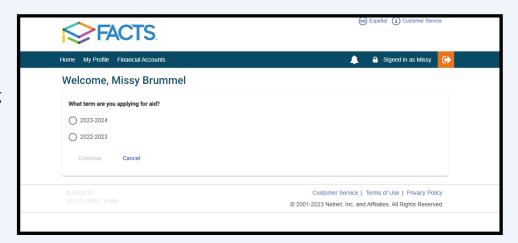

The video at the top of this screen will explain the application process.

Please note that the Application Fee mentioned is paid for by Blessed Sacrament.

Click Start Application at the bottom of the page to begin your application process.

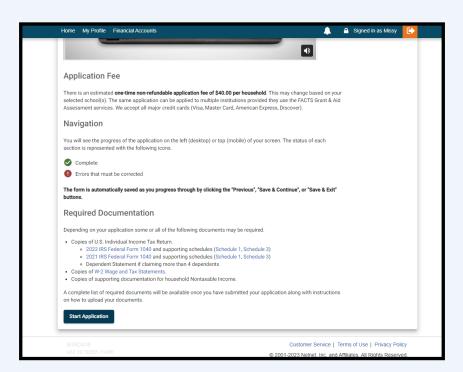

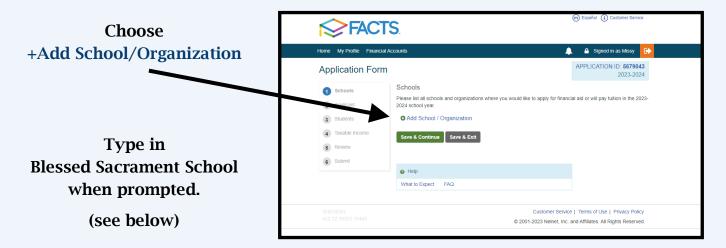

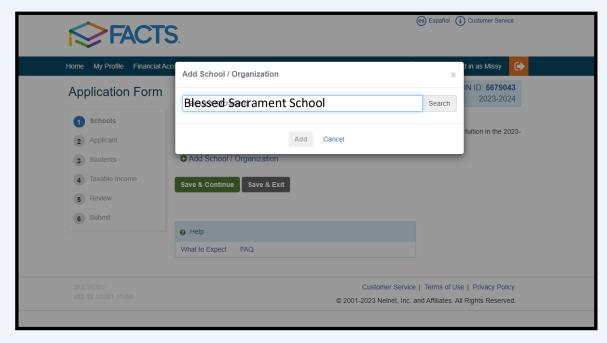

Blessed Sacrament School is currently listed at the end of the second page (as of Feb 2023). Check the box next to Blessed Sacrament School and click the Add button at the bottom of the page.

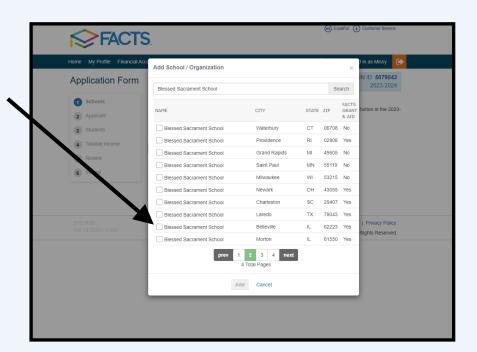

Verify that both Blessed Sacrament School and Peoria Diocese are listed, and click Save & Continue

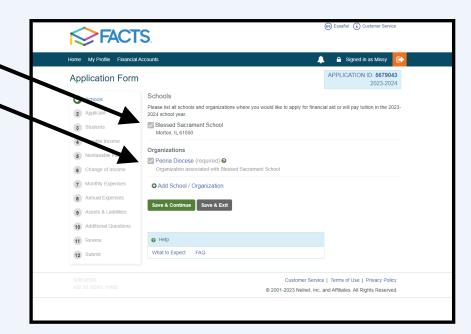

You will then continue the application process, moving through the 12 steps listed on the left side of this page.

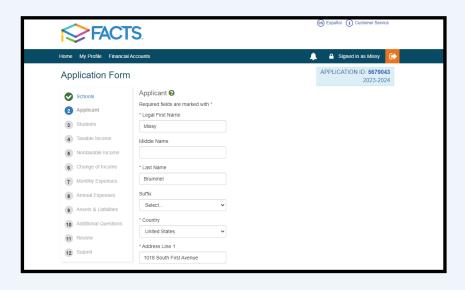